### **15-213"The course that gives CMU its Zip!"**

## **Web ServicesApril 25, 2006**

**Topics**

- . .
- **HTTP**<br>DServi
- **Serving static content<br>Serving dynamic cont Serving dynamic content<br>Proxies**
- **Proxies**

**24-webservices.ppt**

## **History of the Web**

**1945:** 

- **Vannevar Bush, "As we may think", Atlantic<br><b>Monthly, July, 1945.**<br>• Reseribes the idea of a distributed bypartext a **Monthly, July, 1945.**
	- **Describes the idea of a distributed hypertext system.**
	- **A "Memex" that mimics the "web of trails" in our minds.**

Radio World's Hall of Fame

DR. VANNEVAR BUSH

**1989:**

- **Tim Berners-Lee (CERN) writes internal proposal<br>
to develop a distributed hypertext system.**<br> **Connects "sure of nates with links" to develop a distributed hypertext system.**
	-
	- **Connects "a web of notes with links." Intended to help CERN physicists in large projects share and manage information**

**1990:**

 **Sir Tim BL writes a graphical browser for NeXT machines, and first web server 'httpd'**

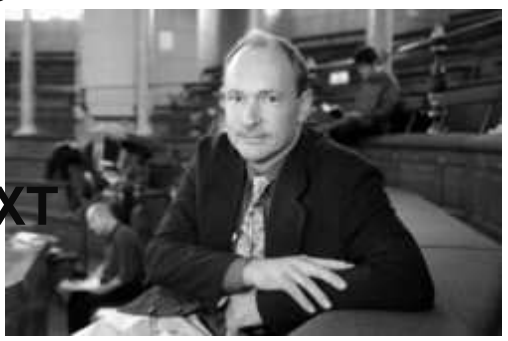

 $-$  15-213, S'06

## **Web History (cont)**

### **1992**

- ÷,
- **NCSA server released 26 WWW servers worldwide**

### **1993**

- **Marc Andreessen releases first version of NCSA Mosaic browser (killer app of the 90's)**
- Mosaic version released for (Windows, Mac, Unix).
- **Mosaic version released for (Windows, Mac, Unix). Web (port 80) traffic at 1% of NSFNET backbone traffic.**<br>Over 200 WWW servers worldwide.
- **Over 200 WWW servers worldwide.**
- **1994**

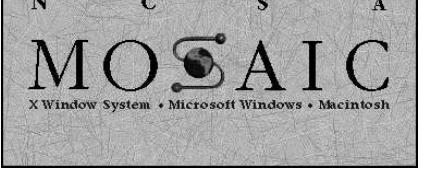

 **Andreessen and colleagues leave NCSA to form "Mosaic Communications Corp" (predecessor to Netscape).** 

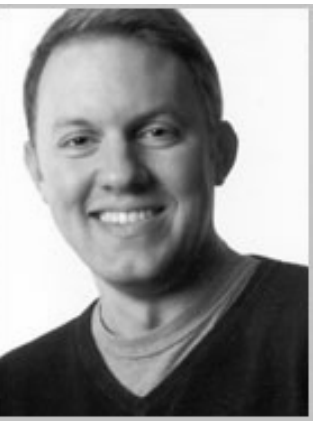

## **Internet Hosts**

#### Internet Domain Survey Host Count

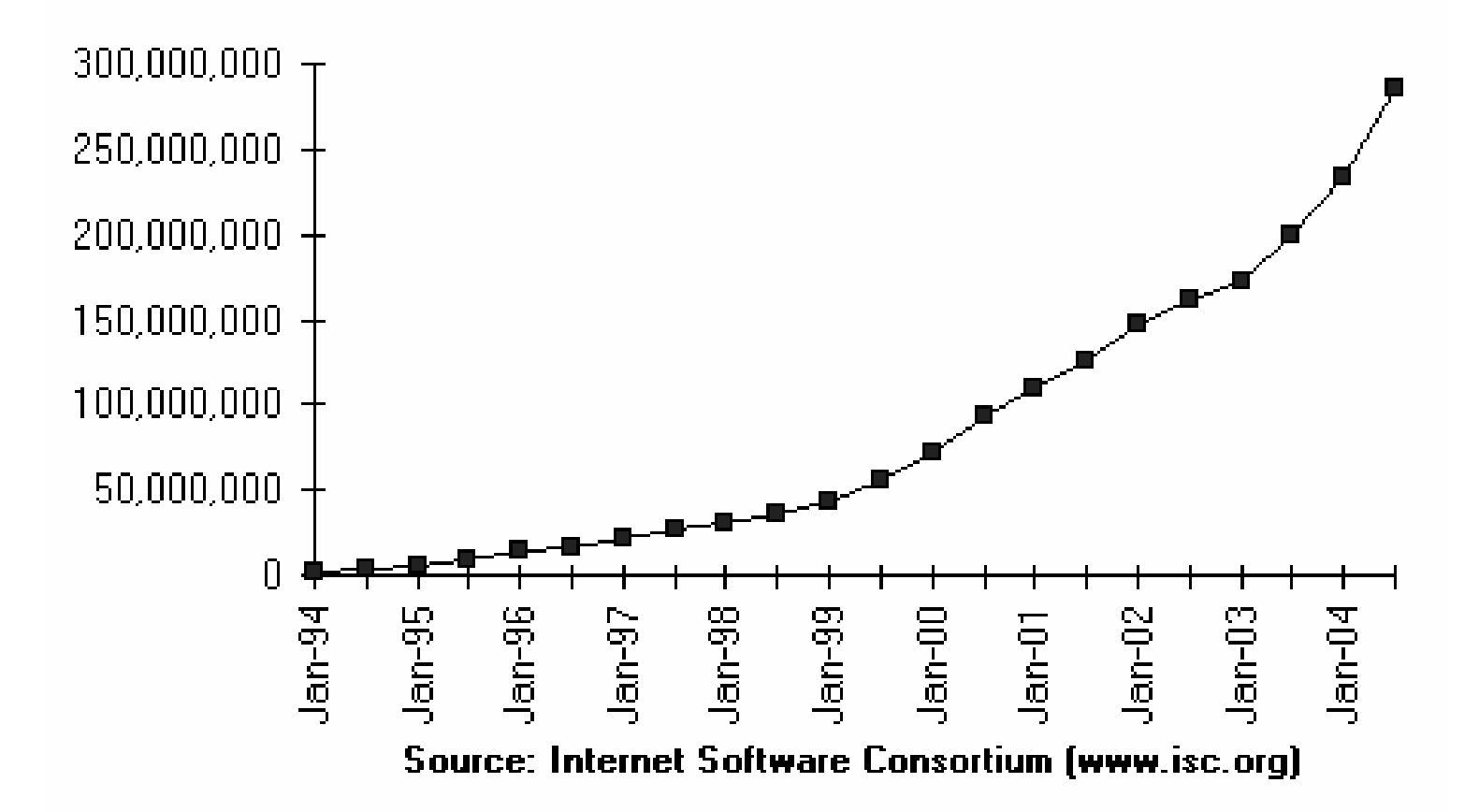

## **Internet Addresses**

IBM

Hewlett-Packard

Digital Equipment Corporation

Apple Computer

Massachusetts Institute of Technology

– 5 –Ford Motor Company

 $-$  15-213, S'06  $19.0.0.0 -$ 19.255.255.255 $18.0.0.0 -$ 18.255.255.255 $17.0.0.0 -$ 17.255.255.255 $16.0.0.0 -$ 16.255.255.255 $15.0.0.0 -$ 15.255.255.255 $13.0.0.0 -$ 13.255.255.255 $XeroX$  13.255.255.25  $12.0.0.0 -$ 12.255.255.255 $\frac{\text{AT&ampT}}{12.255.255.25}$  $9.0.00 - 9.255.255.255$ 

## Where is this traffic going?

- 1. Yahoo.com!
- 2. MSN.com
- 3. Google.com
- 4. Passport.net
- 5. eBay.com

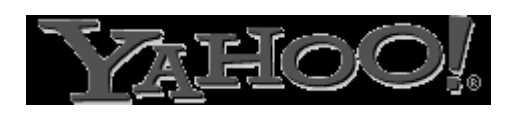

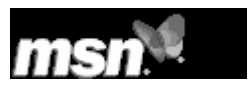

- Google
- .net Passport

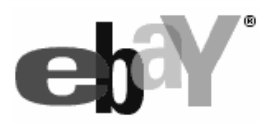

 $\mathbf{0}$  ,  $\mathbf{0}$  ,  $\mathbf{0}$ 

### 2543. www.cmu.edu (23% to www.cs.cmu.edu)

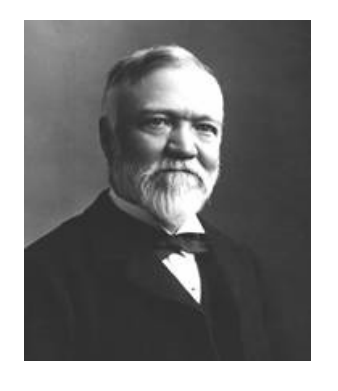

15-213, S'06

## **Web Transaction**

**Clients and servers** communicate using the **HyperText Transfer Protocol (HTTP)** 

- Client and server establish TCP connection
- Client requests content
- Server responds with requested content
- Client and server close connection (usually)

### **Current version is HTTP/1.1**

RFC 2616, June, 1999.

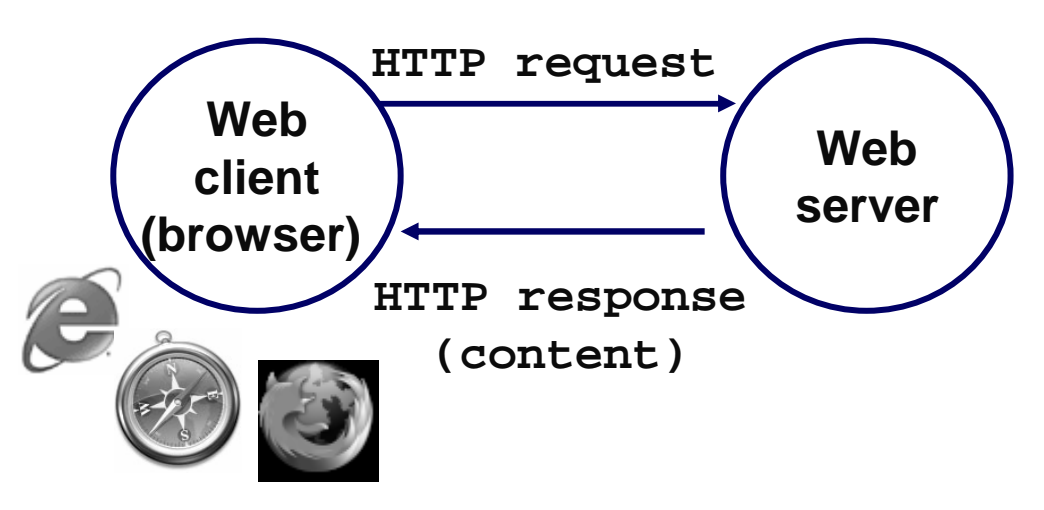

## **HTTP Protocol**

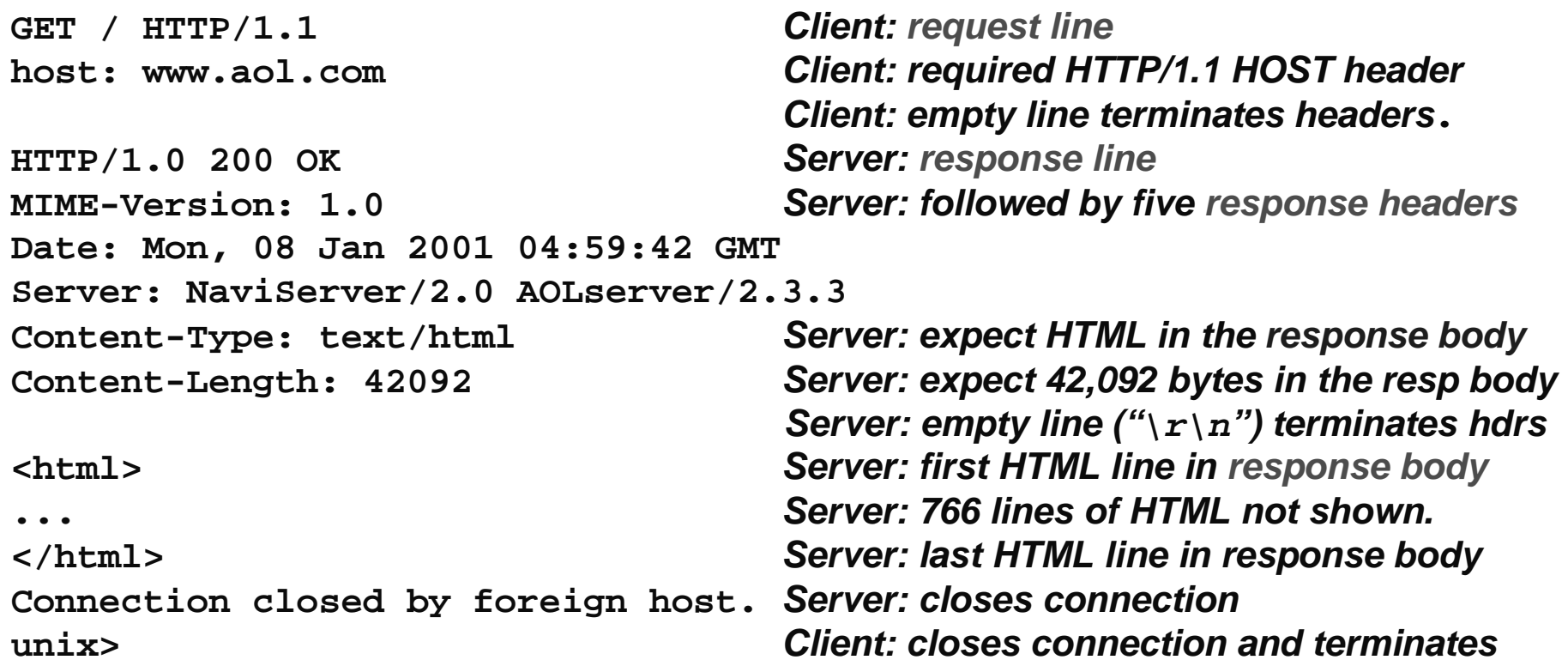

## **Web Content**

### **Web servers return content to clients**

 **content: a sequence of bytes with an associated MIME (Multipurpose Internet Mail Extensions) type**

### **Example MIME types**

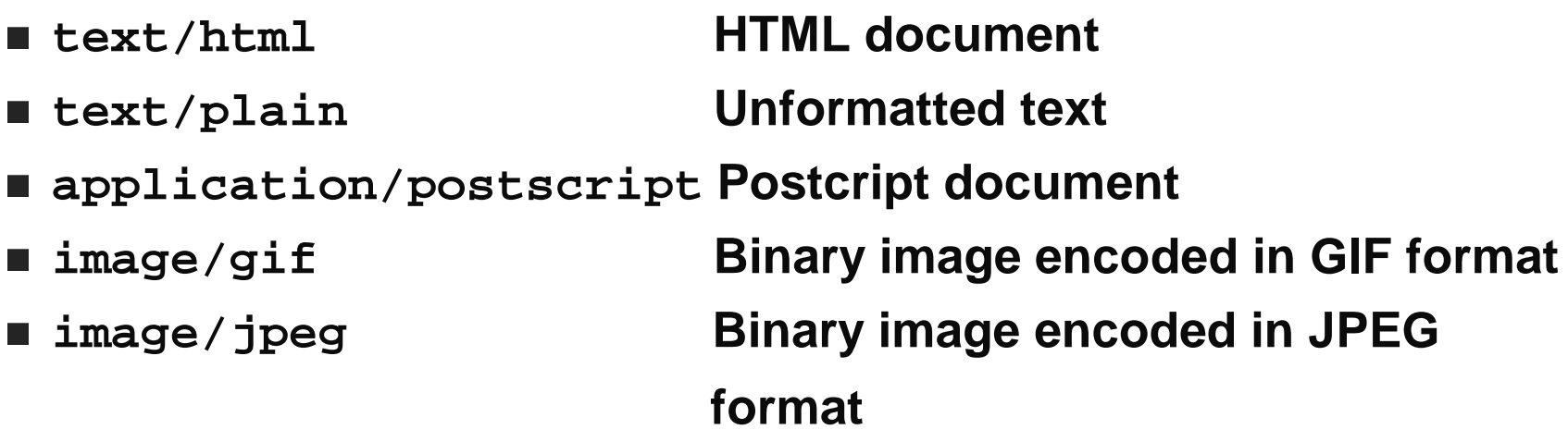

## **Static and Dynamic Content**

**The content returned in HTTP responses can be either static or dynamic.**

- **Static content: content stored in files and retrieved in response to an HTTP request**
	-
- **Examples: HTML files, images, audio clips. Dynamic content: content produced on-the-fly in response to an HTTP request**
	- **Example: content produced by a program executed by the server on behalf of the client.**

**Bottom line: All Web content is associated with a file that is managed by the server.**

## **URLs**

### **Each file managed by a server has a unique name called a URL (Universal Resource Locator)**

### **URLs for static content:**

- 
- **http://www.cs.cmu.edu:80/index.html http://www.cs.cmu.edu/index.html**
- Intep://www.cs.cmu.edu
	- **http://www.cs.cmu.edu<br>● Identifies a file called inde Identifies a file called index.html, managed by a Web server at www.cs.cmu.edu that is listening on port 80.**

### **URLs for dynamic content:**

- Inter://www.cs.cmu.edu:8000/cqi-bin/adder?15000&213
	- **Identifies an executable file called adder, managed by a Web** Identifies an executable file called adder, managed by a Web server at www.cs.cmu.edu that is listening on port 8000, that **server at www.cs.cmu.edu that is listening on port 8000, that should be called with two argument strings: 15000 and 213.**

## **How Clients and Servers Use URLs**

**Example URL: http://www.aol.com:80/index.html**

**Clients use prefix (http://www.aol.com:80) to infer:**

- 
- **What kind of server to contact (Web server)<br>Where the server is (www.aol.com)**
- **Where the server is (www.aol.com) What port it is listening on (80)**

## **Servers use suffix (/index.html) to:**

- **Determine if request is for static or dynamic content.**<br>● No hard and fast rules for this.
	-
	- **No hard and fast rules for this. Convention: executables reside in cgi-bin directory**
- - **Find file on file system. Initial "/" in suffix denotes home directory for requested content.**
		- Minimal suffix is "/", which all servers expand to some default home page (e.g., index.html).<br><sup>15-213.</sup> S'06 **home page (e.g., index.html).**

## **Anatomy of an HTTP Transaction**

**unix>** *telnet www.aol.com 80* **Client: open connection to server**<br>Trying 205.188.146.23... **Telnet prints 3 lines to the termina Connected to aol.com. Escape character is '^]'.GET / HTTP/1.1 Client: request linehost: www.aol.com**

**HTTP/1.0 200 OK Server: response line MIME-Version: 1.0 Server: followed by five response headersDate: Mon, 08 Jan 2001 04:59:42 GMT Server: NaviServer/2.0 AOLserver/2.3.3Content-Type: text/html Server: expect HTML in the response body**

**</html> Server: last HTML line in response bodyConnection closed by foreign host. Server: closes connectionunix> Client: closes connection and terminates**

**Telnet prints 3 lines to the terminal** 

 **Client: required HTTP/1.1 HOST header Client: empty line terminates headers.**

 **Content-Length: 42092 Server: expect 42,092 bytes in the resp body Server: empty line ("\r\n") terminates hdrs<html> Server: first HTML line in response body... Server: 766 lines of HTML not shown.**

## **HTTP Transaction**

**Clients and servers communicate using the HyperText Transfer Protocol (HTTP)**

- Client and server **Client and server establish TCP connection**
- 
- **Client requests content Server responds with requested content**
- Client and server close **Client and server close connection (usually)**

#### **Current version is HTTP/1.1**

**RFC 2616, June, 1999.** 

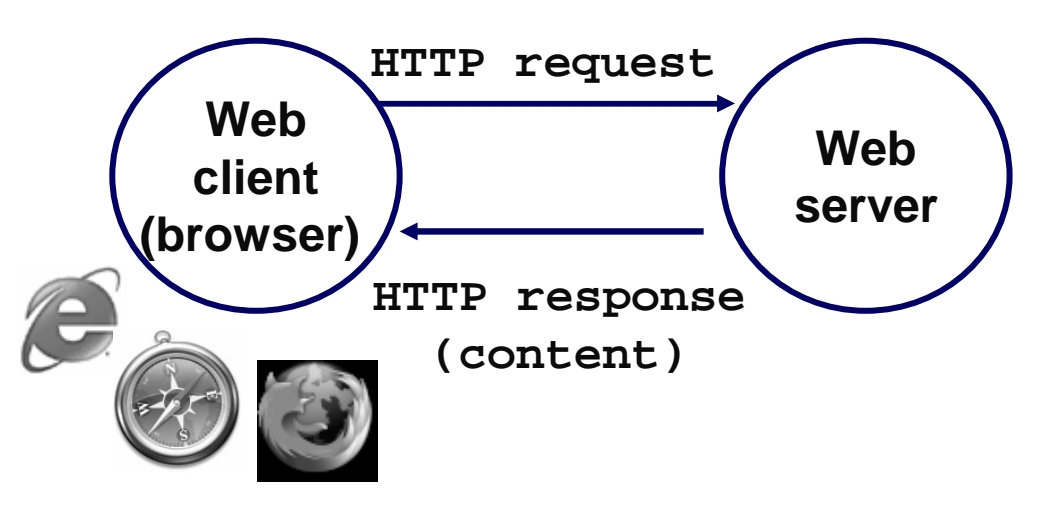

## **HTTP Requests**

**HTTP request is a request line, followed by zero or more request headers**

**Request line: <method> <uri> <version>** 

- **<version> is HTTP version of request (HTTP/1.0 or HTTP/1.1)**
- **<uri> is typically URL for proxies, URL suffix for servers.**
	- **A URL is a type of URI (Uniform Resource Identifier)**
	-
- **See http://www.ietf.org/rfc/rfc2396.txt <method> is either GET, POST, OPTIONS, HEAD, PUT, DELETE, or TRACE.**

## **HTTP Request Line**

### **HTTP methods:**

- - **GET: Retrieve static or dynamic content** ● Arguments for dynamic content are in URI<br>● Workhorse method (99% of requests)
		-
- **Workhorse method (99% of requests)**
	- **POST: Retrieve dynamic content Arguments for dynamic content are in the request body**
- OPTIONS: Get server or file attributes
- **OPTIONS: Get server or file attributes HEAD: Like GET but no data in response body**
- **PUT: Write a file to the server!**
- **PUT: Write a file to the server!**
- **DELETE: Delete a file on the server! TRACE: Echo request in response body**
	- **Useful for debugging.**

## **HTTP Request Headers**

**Request headers: <header name>: <header data>**

**Provide additional information to the server.**

### **Major differences between HTTP/1.1 and HTTP/1.0**

- HTTD/1 0 uses a new connection for each transaction
- **HTTP/1.0 uses a new connection for each transaction.<br>HTTP/1.1 also supports** *persistent connections* 
	- **HTTP/1.1 also supports persistent connections multiple transactions over the same connection**
		-
- **Connection: Keep-Alive HTTP/1.1 requires HOST header**<br>• Host: kittyhawk.cmcl.cs.
	-
- **Host: kittyhawk.cmcl.cs.cmu.edu HTTP/1.1 adds additional support for caching**

## **GET Request to Apache Server From Browser**

URI is just the suffix, not the entire URL

```
GET /test.html HTTP/1.1
Accept: */*
Accept-Language: en-us
Accept-Encoding: gzip, deflate
User-Agent: Mozilla/4.0 (compatible; MSIE 4.01; Windows 98)
Host: euro.ecom.cmu.edu
Connection: Keep-Alive
CRLF (\n\sqrt{r}\n)
```
## **HTTP Responses**

 **HTTP response is a response line followed by zero or more response headers.**

**Response line:** 

**<version> <status code> <status msg>**

- **<version> is HTTP version of the response.**
- status codes is numeric status.
- **<status code> is numeric status.**
	- **<status msg> is corresponding English text.**
		- **200 OK Request was handled without error <sup>403</sup> Forbidden Server lacks permission to access file**
		-

**<sup>404</sup> Not found Server couldn't find the file. Response headers: <header name>: <header data>**

- 
- **Provide additional information about response** Content-Type: MIME type of content in response body.
- **Content-Type: MIME type of content in response body. Content-Length: Length of content in response body.**

# **GET Response From Apache Server**

**HTTP/1.1 200 OK Date: Thu, 22 Jul 1999 04:02:15 GMT Server: Apache/1.3.3 Ben-SSL/1.28 (Unix) Last-Modified: Thu, 22 Jul 1999 03:33:21 GMTETag: "48bb2-4f-37969101"Accept-Ranges: bytesContent-Length: 79 Keep-Alive: timeout=15, max=100Connection: Keep-Alive Content-Type: text/htmlCRLF <html> <head><title>Test page</title></head><body> <h1>Test page</h1></html>**

## **Web Proxy**

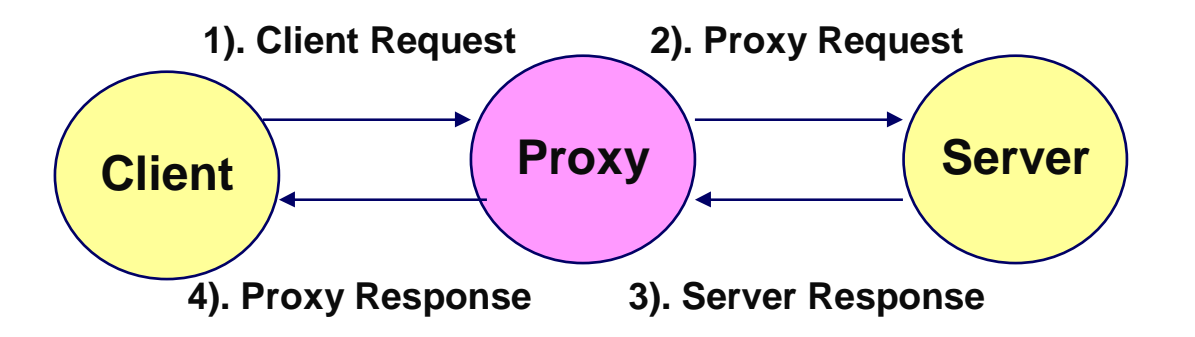

### **Web Proxy**

- Interposed between Client & Server
- **Usually serves as Firewall**

### **Sample Proxy**

- Produces log of communication between client & server
- Alter HTTP contents

## **Servicing Web Page Request**

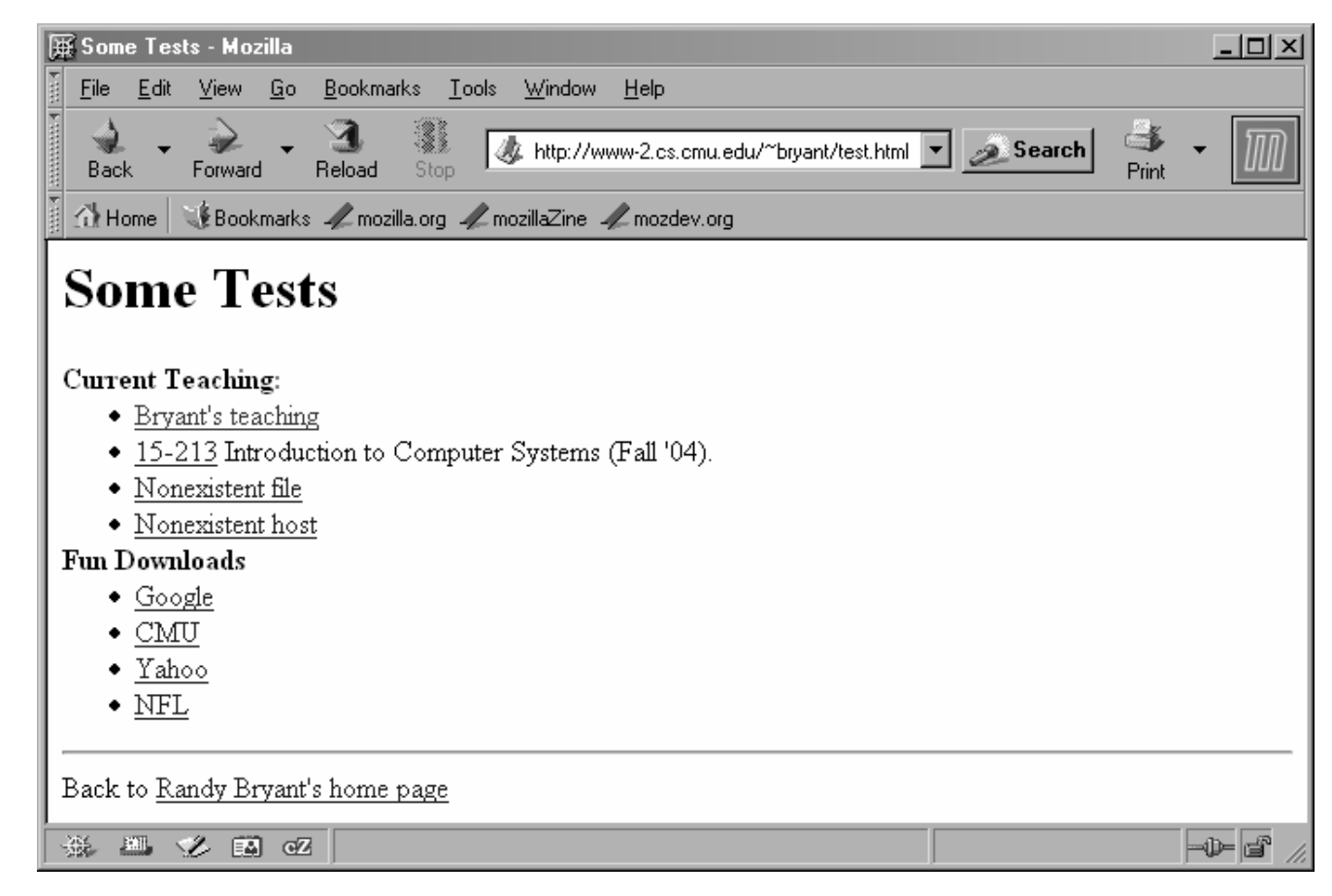

- $\blacksquare$  URI: /~bryant/test.html
- **Host:**  $www-2, cs, cmu, edu$

# **Client → Proxy → Server**

```
GET http://www-2.cs.cmu.edu/~bryant/test.html HTTP/1.1\r\nHost: www-2.cs.cmu.edu\r\n
User-Agent: Mozilla/5.0 (Windows; U; Windows NT 5.1; en-US; rv:1.7.3) Gecko/20040910\r\nAccept: 
text/xml,application/xml,application/xhtml+xml,text/html;q=0.9,text/plain;q=0.8,image/png,*/*;q=0.5\r\nAccept-Language: en-us,en;q=0.5\r\nAccept-Encoding: gzip,deflate\r\n
Accept-Charset: ISO-8859-1,utf-8;q=0.7,*;q=0.7\r\nKeep-Alive: 300\r\n
Proxy-Connection: keep-alive\r\n\r\n
```
# **Server → Proxy → Client #1**

**HTTP/1.1 200 OK\r\n Date: Mon, 29 Nov 2004 01:27:15 GMT\r\n Server: Apache/1.3.27 (Unix) mod\_ssl/2.8.12 OpenSSL/0.9.6 mod\_pubcookie/a5/1.76-009\r\n Transfer-Encoding: chunked\r\nContent-Type: text/html\r\n\r\n**

### **Chunked Transfer Encoding**

- 
- **Alternate way of specifying content length**
- **Each "chunk" prefixed with chunk length**<br>S<mark>ee</mark> http://www.w3.org/Protocols/rfc2616/: **See http://www.w3.org/Protocols/rfc2616/rfc2616-sec3.html**

# **Server**  $\rightarrow$  **Proxy**  $\rightarrow$  **Client #2**

```
25 -15-212ec\r\n
<head><title>Some Tests</title></head>\n<h1>Some Tests</h1>\n<dl>\n
<dt> <strong>Current Teaching: </strong>\n<ul>\n
<li> <a href="teaching.html">Bryant's teaching</a>\n
<li> <a href="/afs/cs.cmu.edu/academic/class/15213-f04/www/">\n15-213</a> Introduction to Computer Systems (Fall '04).\n
<li> <a href="http://www.cs.cmu.edu/nothing.html">Nonexistent file</a>\n
<li> <a href="http://nowhere.cmu.edu/nothing.html">Nonexistent host</a>\n</ul>\n
<dt><strong>Fun Downloads</strong>\n<ul>\n
<li> <a href="http://www.google.com">Google</a>\n<li> <a href="http://www.cmu.edu">CMU</a>\n
<li> <a href="http://www.yahoo.com">Yahoo</a>\n<li> <a href="http://www.nfl.com">NFL</a>\n</ul>\n
</dl>\n
<hr>\n
Back to <a href="index.html">Randy Bryant's home page</a>\n\ln
\r\n
0\r\n
\r\nFirst Chunk: 0x2ec = 748 bytesSecond Chunk: 0 bytes (indicates last chunk)
```
## **Serving Dynamic Content**

**Client sends request to** server.

If request URI contains the string "/cgi-bin", then the server assumes that the request is for dynamic content.

GET /cgi-bin/env.pl HTTP/1.1

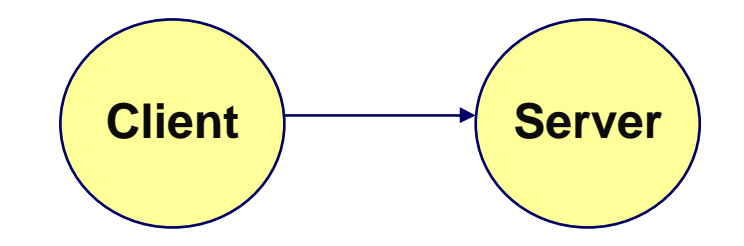

## **Serving Dynamic Content (cont)**

### The server creates a child process and runs the program identified by the **URI in that process**

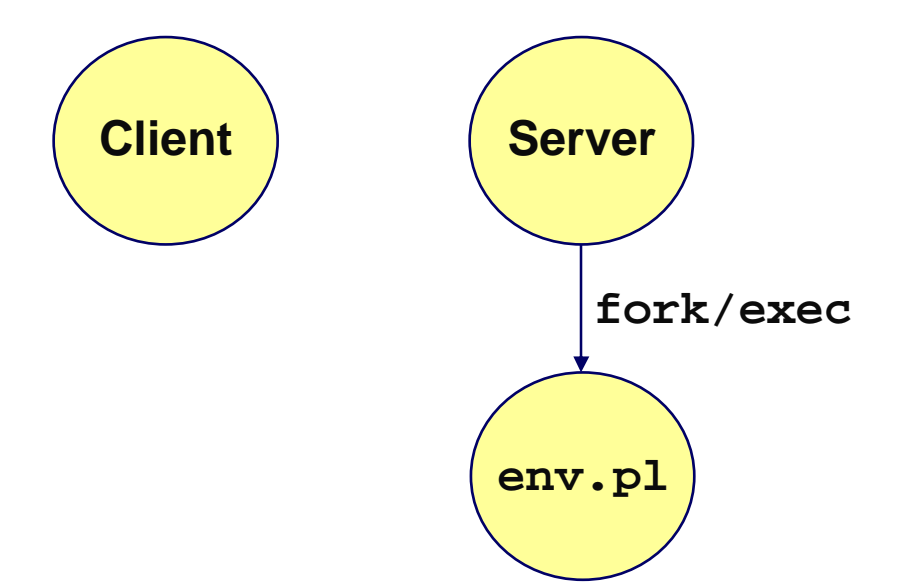

## **Serving Dynamic Content (cont)**

### The child runs and generates the dynamic content.

The server captures the content of the child and forwards it without modification to the client

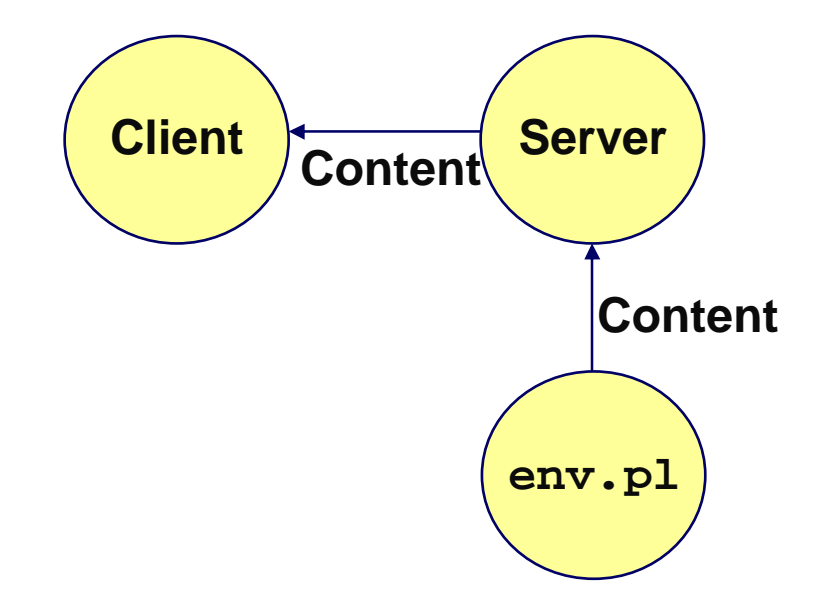

## **Issues in Serving Dynamic Content**

**How does the client pass program arguments to the server?**

**How does the server pass these arguments to the child?**

- **How does the server pass other info relevant to the request to the child?**
- **How does the server capture the content produced by the child?**

**These issues are addressed by the Common Gateway Interface (CGI) specification.**

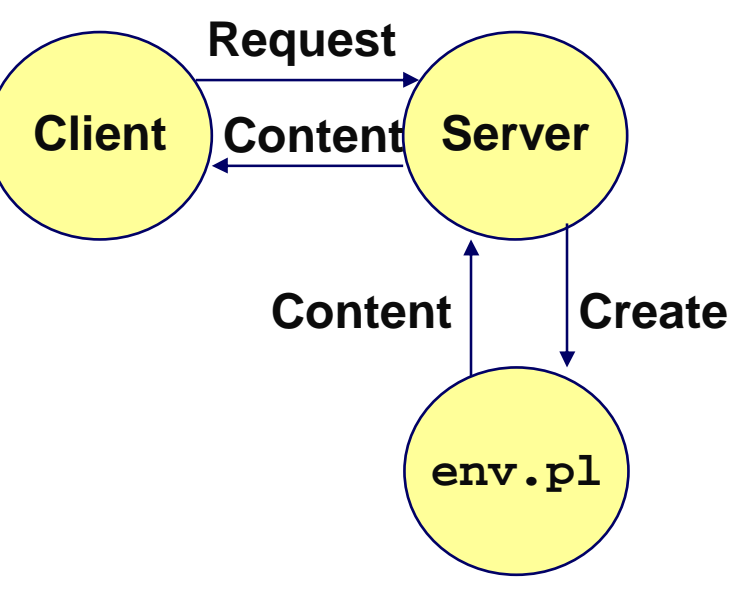

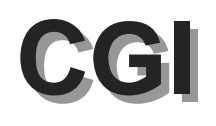

Because the children are written according to the CGI spec, they are often called CGI programs.

Because many CGI programs are written in Perl, they are often called CGI scripts.

However, CGI really defines a simple standard for transferring information between the client (browser), the server, and the child process.

## **add.com: THE Internet addition portal!**

**Ever need to add two numbers together and you just can't find your calculator?**

**Try Dr. Dave's addition service at "add.com: THE Internet addition portal!"**

- 
- **Takes as input the two numbers you want to add together. Returns their sum in a tasteful personalized message.**

**After the IPO we'll expand to multiplication!**

## The add.com Experience

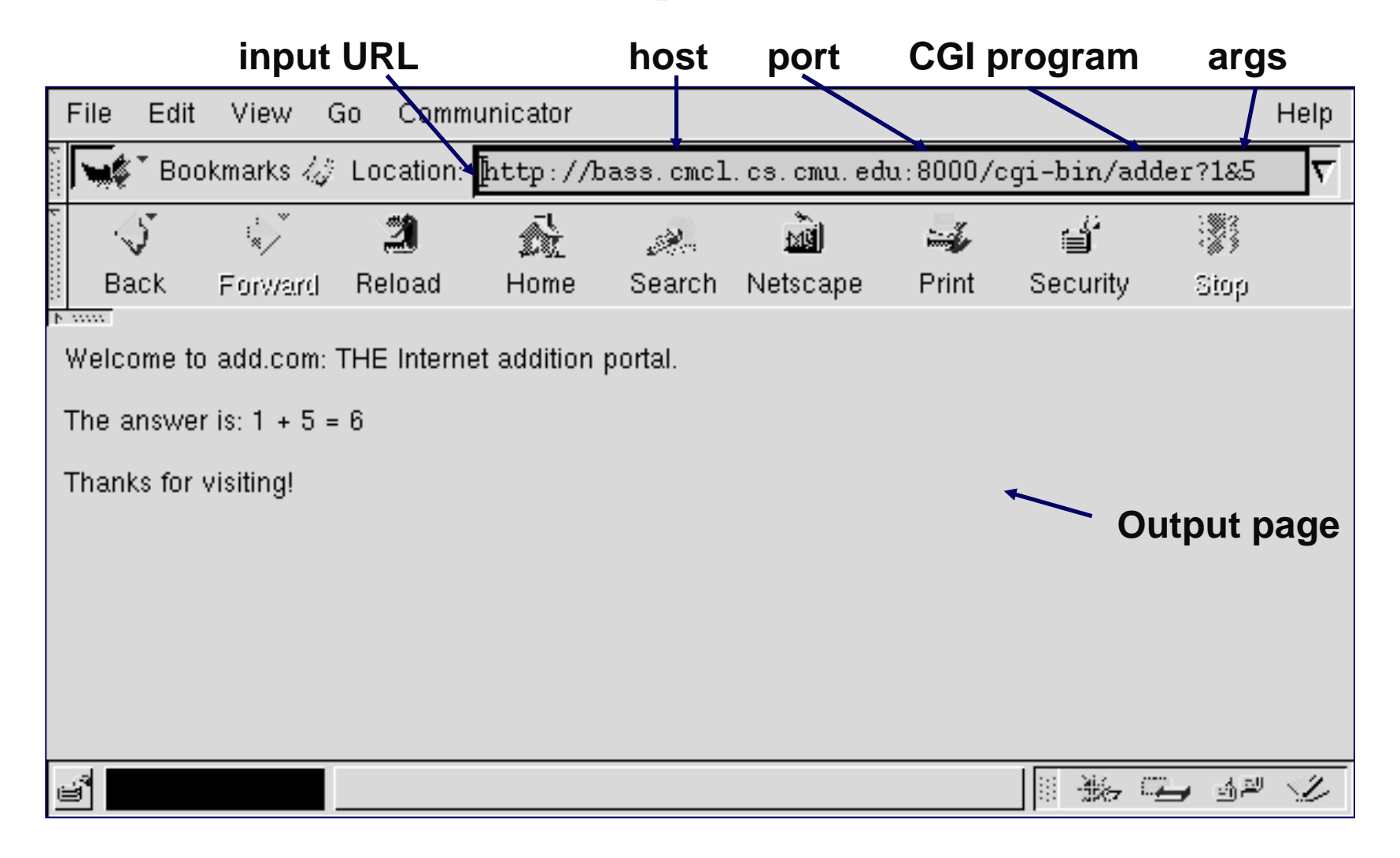

**Question: How does the client pass arguments to the server?**

**Answer: The arguments are appended to the URI**

### **Can be encoded directly in a URL typed to a browseror a URL in an HTML link**

- Inttp://add.com/cgi-bin/adder?1&2
- **http://add.com/cgi-bin/adder?1&2 adder is the CGI program on the server that will do the addition.**
- argument list starts with "?"
- **argument list starts with "?"**
- **arguments separated by "&" spaces represented by "+" or "%20"**

### **Can also be generated by an HTML form**

– 33 – 15-213, S'06 **<form method=get action="http://add.com/cgi-bin/postadder">** 

### **URL:**

Inttp://add.com/cgi-bin/adder?1&2

### **Result displayed on browser:**

Welcome to add.com: THE Internet addition portal.

The answer is:  $1 + 2 = 3$ 

Thanks for visiting!

**Question: How does the server pass these arguments to the child?**

**Answer: In environment variable QUERY\_STRING**

- **A single string containing everything after the "?"**
- **For add.com: QUERY\_STRING <sup>=</sup>"1&2"**

```
/* child code that accesses the argument list */if ((buf = getenv("QUERY_STRING")) == NULL) {
 exit(1); }/* extract arg1 and arg2 from buf and convert */
...
n1 = atoi(arg1);
n2 = atoi(arg2);
```
**Question: How does the server pass other info relevant to the request to the child?**

**Answer: In a collection of environment variables defined by the CGI spec.**

## **Some CGI Environment Variables**

### **General**

- SERVER\_SOFTWARE<br>SERVER\_NAME
- **SERVER NAME**
- **SERVER\_NAME GATEWAY\_INTERFACE (CGI version)**

### **Request-specific**

- יסמם ססזיסס
- **SERVER\_PORT**
- **REQUEST\_METHOD (GET, POST, etc)**
- **QUERY\_STRING (contains GET args)**
- **REMOTE\_HOST (domain name of client)** ■ REMOTE\_ADDR (IP address of client)
- **REMOTE\_ADDR (IP address of client) CONTENT\_TYPE (for POST, type of data in message body, e.g., text/html)**
- **CONTENT\_LENGTH (length in bytes)**

## **Some CGI Environment Variables**

- In addition, the value of each header of type type received from the client is placed in environment variable HTTP\_type
	- **Examples:** 
		- **HTTP ACCEPT**
		- **O HTTP HOST**
		- HTTP\_USER\_AGENT (any "-" is changed to "\_")

**Question: How does the server capture the content produced by the child?**

- **Answer: The child generates its output on stdout. Server uses dup2 to redirect stdout to its connected socket.** 
	- **Notice that only the child knows the type and size of the content. Thus the child (not the server) must generate the corresponding headers.**

```
/* child generates the result string */
sprintf(content, "Welcome to add.com: THE Internet addition portal\<p>The answer is: %d + %d = %d\<p>Thanks for visiting!\r\n", n1, n2, n1+n2);/* child generates the headers and dynamic content */printf("Content-length: %d\r\n", strlen(content));printf("Content-type: text/html\r\n");printf("\r\n");
printf("%s", content);
```
– 40 – 15-213, S'06 **bass> ./tiny 8000 GET /cgi-bin/adder?1&2 HTTP/1.1 Host: bass.cmcl.cs.cmu.edu:8000<CRLF>kittyhawk> telnet bass 8000Trying 128.2.222.85... Connected to BASS.CMCL.CS.CMU.EDU.Escape character is '^]'. GET /cgi-bin/adder?1&2 HTTP/1.1 Host: bass.cmcl.cs.cmu.edu:8000<CRLF> HTTP/1.1 200 OK Server: Tiny Web Server Content-length: 102 Content-type: text/html<CRLF> Welcome to add.com: THE Internet addition portal.<p>The answer is: 1 + 2 = 3<p>Thanks for visiting! Connection closed by foreign host.kittyhawk> HTTP request received byTiny Web serverHTTP request sent by clientHTTP response generated bythe serverHTTP response generated bythe CGI program**

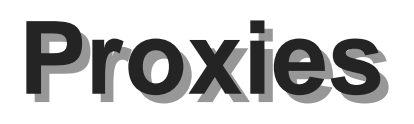

**A proxy is an intermediary between a client and an origin server.**

- To the client, the proxy acts like a server.
- **To the client, the proxy acts like a server.<br>To the server, the proxy acts like a client. To the server, the proxy acts like a client.**

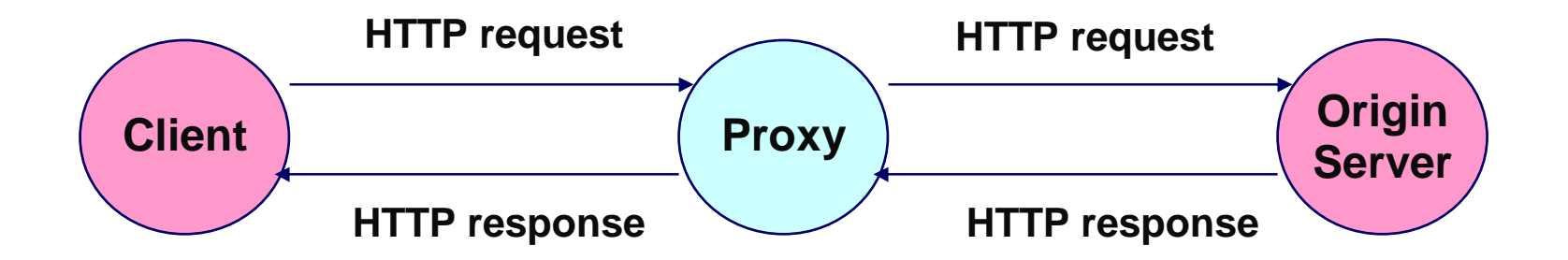

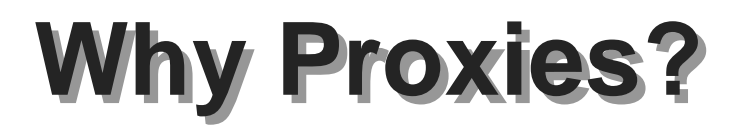

### **Can perform useful functions as requests and responses pass by**

**Examples: Caching, logging, anonymization**

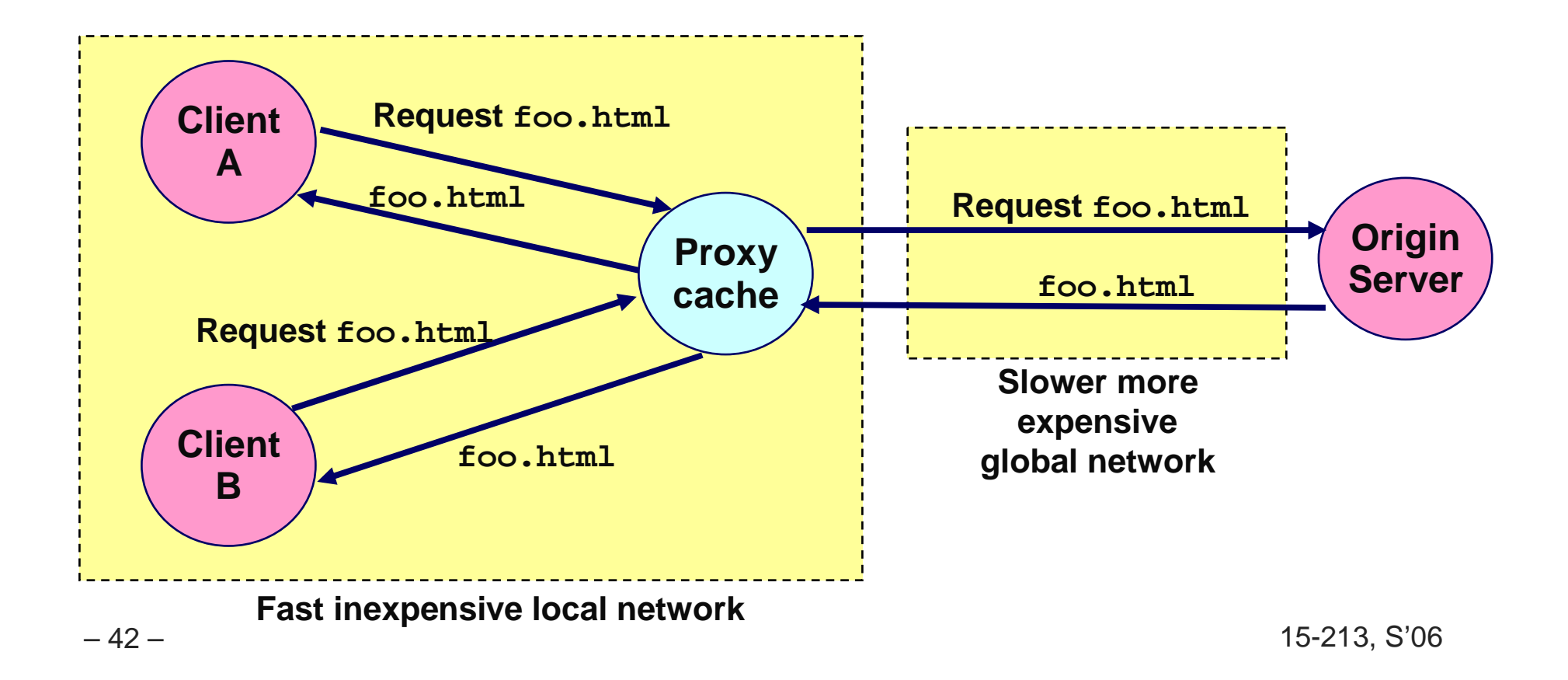

## **Proxy Example: Interface Simplification**

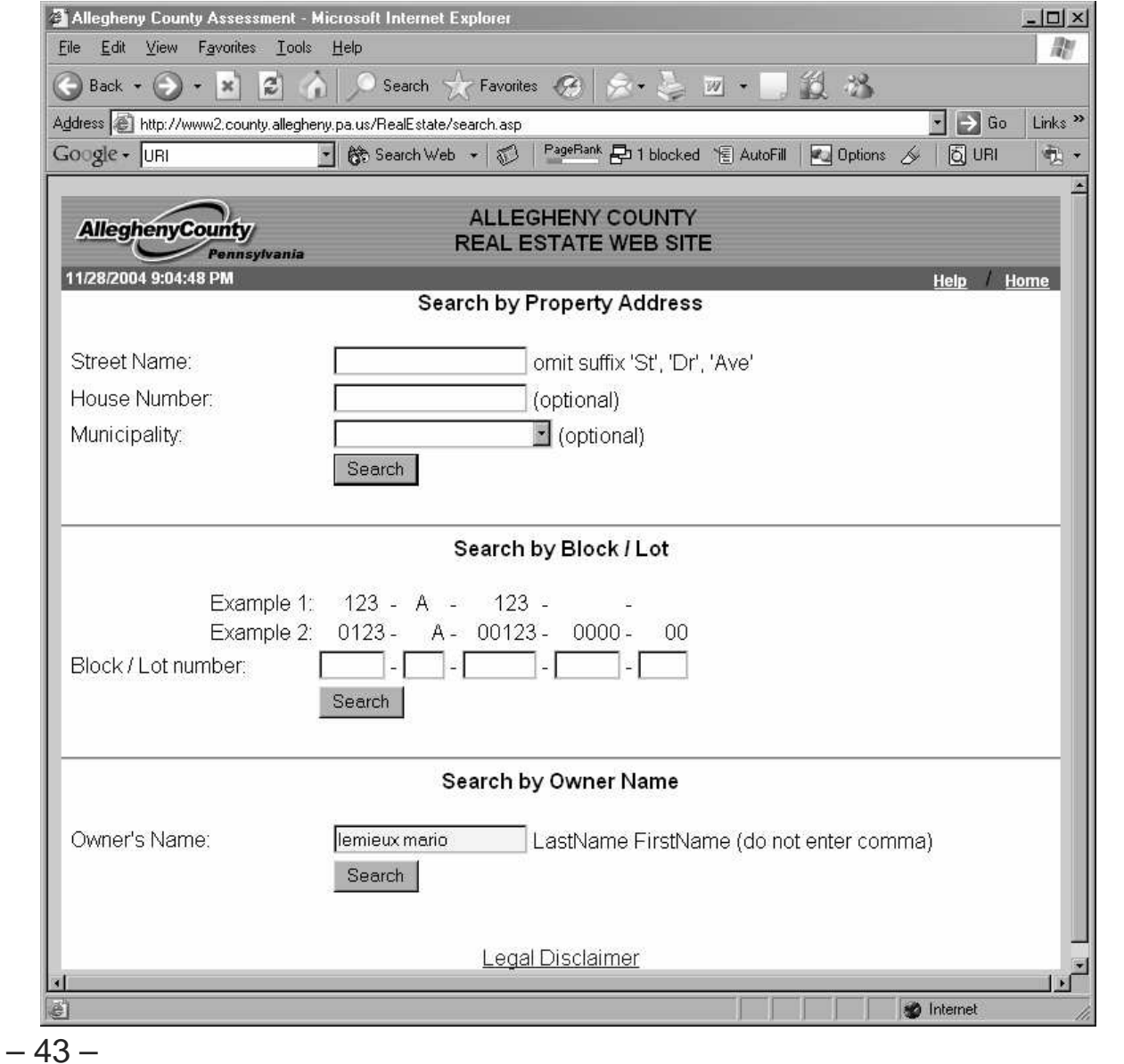

**Allegheny County** real estate information

15-213, S'06

## **Proxy Example: Interface Simplification**

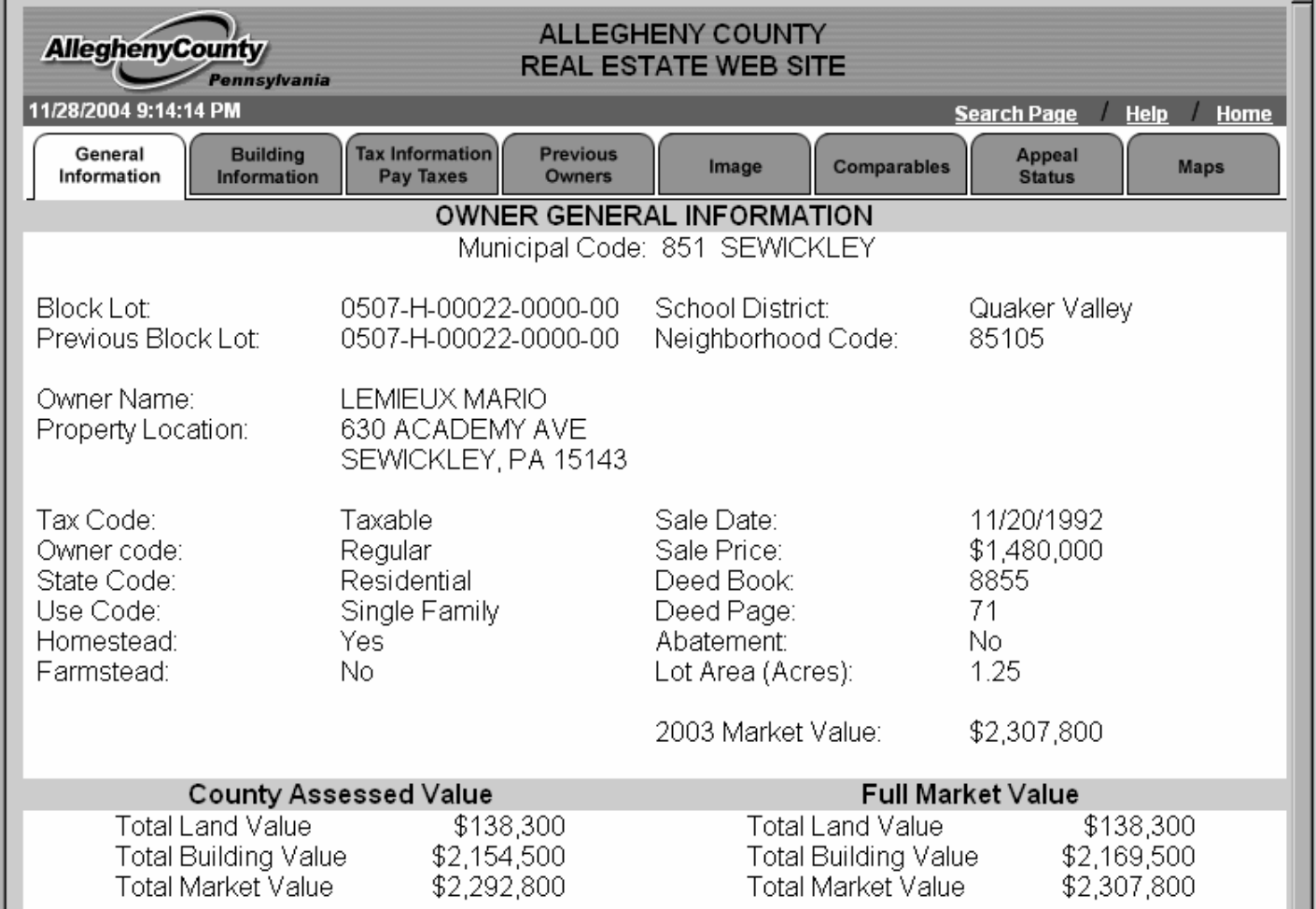

#### **E** Search Results

## **Simplified Version**

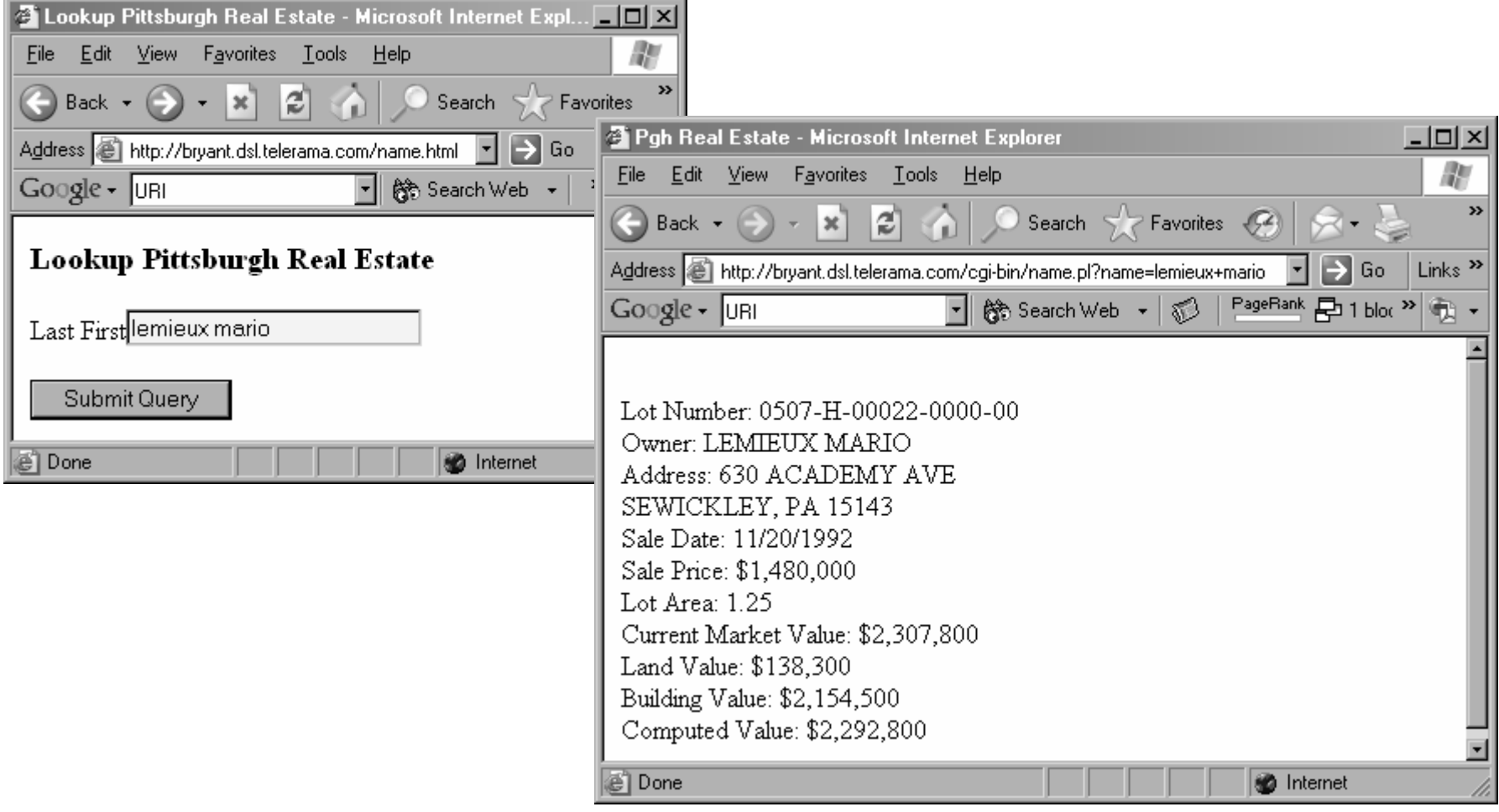

- Run special proxy on home machine
- Inttp://bryant.dsl.telerama.com/name.html

## **Simplified Version: On Cellphone**

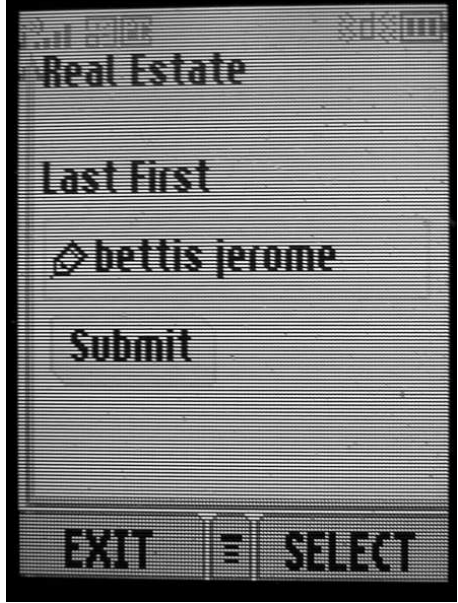

■ Request

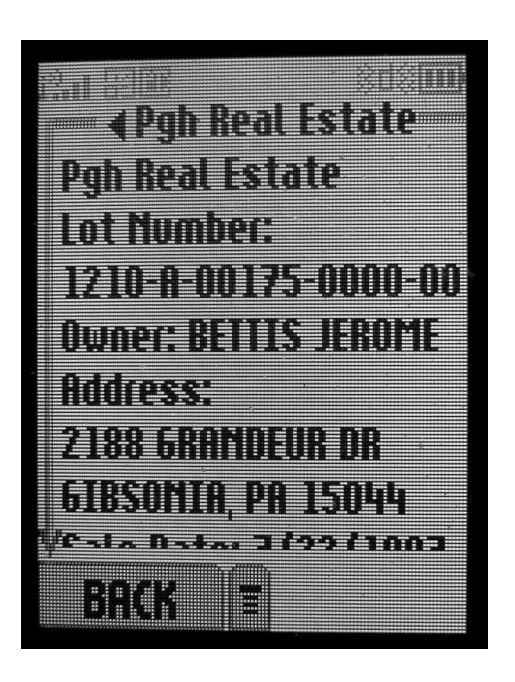

**Response** 

## **Generating CGI Request**

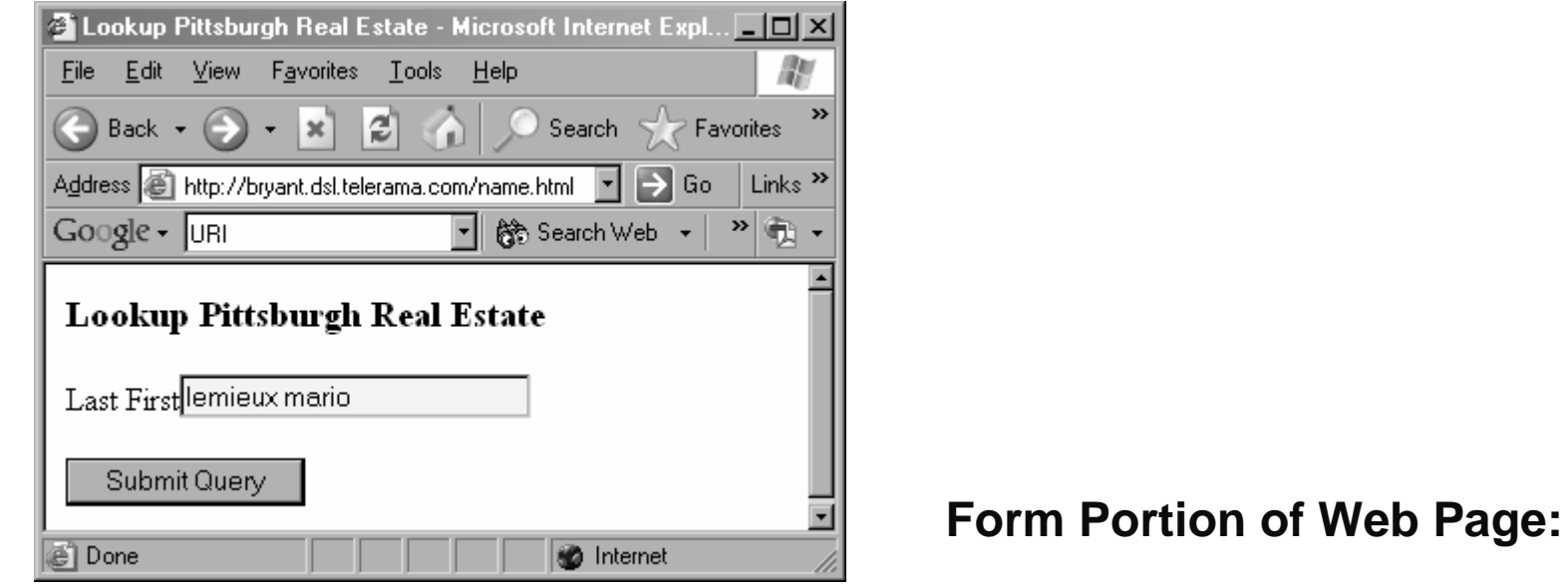

**<FORM METHOD=GET ACTION="http://bryant.dsl.telerama.com/cgi-bin/name.pl"><p>Last First<INPUT NAME="name" TYPE=text SIZE="25"><p><INPUT TYPE=submit></FORM>**

**http://bryant.dsl.telerama.com/cgi-bin/name.pl?name=lemieux+mario**

## **For More Information**

**Study the Tiny Web server described in your text**

- Tiny is a sequential Web server.
- **Tiny is a sequential Web server. Serves static and dynamic content to real browsers.**
	- **text files, HTML files, GIF and JPEG images.**
- 220 lines of commented C code.
- **220 lines of commented C code. Also comes with an implementation of the CGI script for the add.com addition portal.**

## **Summary #1**

**Clients and servers** communicate using the HyperText **Transfer Protocol** (HTTP)

- **HTTP Request**
- **HTTP Response**

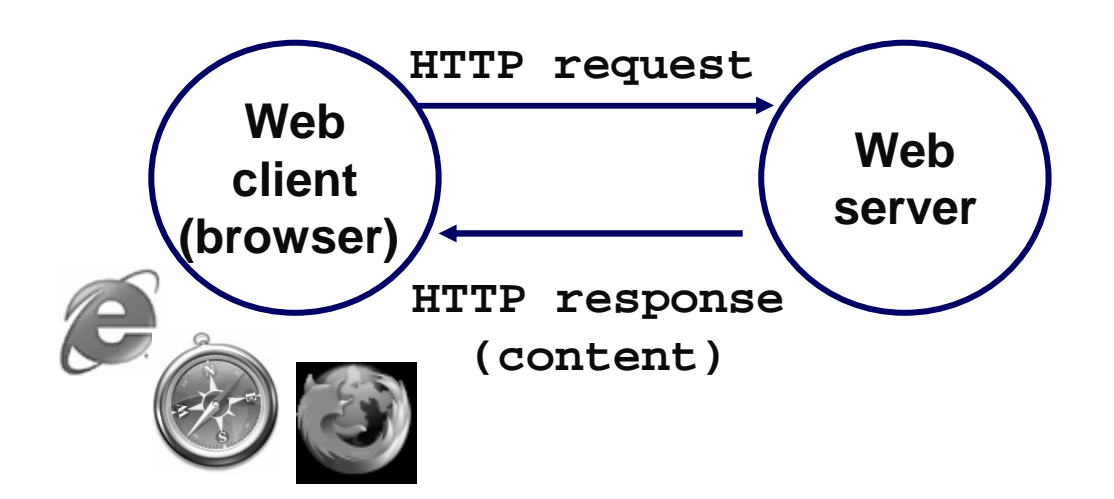

## **Summary #2**

### **The content returned in HTTP responses can be either static or dynamic.**

- Static content:
	- **Static content:**<br>● Specified in t **Specified in the URI, server fetches file and sends content to client**
- **Dynamic content: Content produced on-the-fly in response to an HTTP request**
	- **Server forks client, passes arguments using CGI**
	- **Client generates content**

## **Summary #3**

### **A proxy is an intermediary between a client and an origin server.**

- To the client, the proxy acts like a server.
- **To the client, the proxy acts like a server.<br>To the server, the proxy acts like a client. To the server, the proxy acts like a client.**

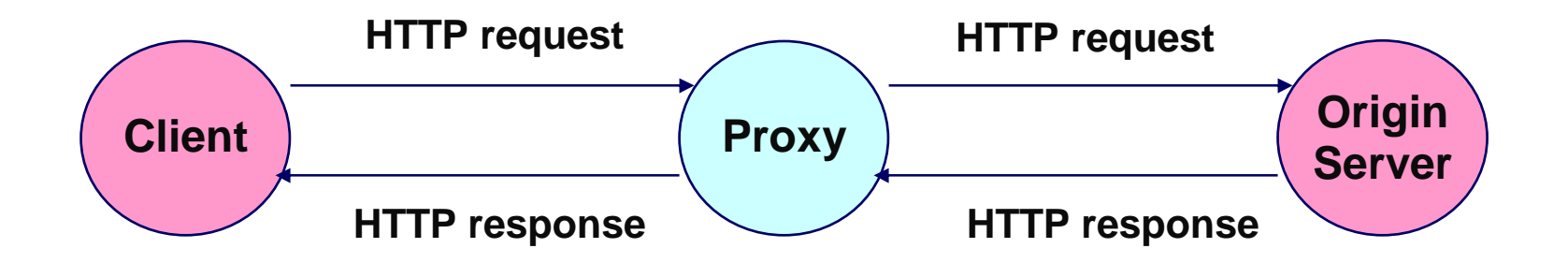